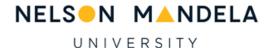

## **DEPARTMENT OF PHYSICS**

## **GETTING STARTED CHECKLIST**

F101/FVV101: MECHANICS AND THERMODYNAMICS

Lecturer: Dr Lindsay Westraadt

lindsayw@mandela.ac.za

## 1. Ensure that you have access to a device and a reliable internet connection:

You will be doing the following with the device:

- Download, upload and view documents (PDFs, Microsoft Word, PowerPoint and Excel).
- Download and view recordings (MP4).
- Send and receive emails (Microsoft Outlook).
- Participate in Microsoft Teams meetings.
- View live YouTube streaming (data permitted).
- View online simulations.
- Access Moodle.

### If I don't have my own device, how can I access one?

On-campus access to PCs is available for those students without a personal device. Please use this week to secure access to either a personal device or a campus PC lab.

#### What if I do not have data?

Registered students will receive a monthly data allocation. In addition, commonly used sites such as Moodle and UniTube have been zero-rated for data-free access.

## 2. Install the necessary software on your device:

For those students using personal devices, please ensure that the following is accessible on your device:

- Microsoft Office365 (Word, Excel, PowerPoint, Outlook, Teams) is available free of charge to registered students. Details on how to install Office365 on your device can be found here: <a href="https://ict.mandela.ac.za/Frequently-Asked-Questions/MS-Office">https://ict.mandela.ac.za/Frequently-Asked-Questions/MS-Office</a>
- Microsoft Teams: see <a href="https://ict.mandela.ac.za/Frequently-Asked-Questions/Teams">https://ict.mandela.ac.za/Frequently-Asked-Questions/Teams</a>. Login using university credentials.
- **Moodle**: You can access Moodle either via your browser (<a href="https://learn.mandela.ac.za">https://learn.mandela.ac.za</a>) or via the Apple App Store or Google Play. Login using university credentials.

## 3. Ensure that you have access to the textbook:

The textbook used throughout your first year is: "Physics for Scientists and Engineers with Modern Physics" 10th Edition, Serway & Jewett, Cengage. The previous edition will also suffice.

# 4. Get Connected!

Please join the course team on **Microsoft TEAMS**. Live lectures will be facilitated via this platform. Once TEAMS is installed on your device, you can join the team as follows:

- The team name is FVV101 2022. To find the team, click on the following link: https://teams.microsoft.com/l/team/19%3a32S86bTHGdBT1WxeTolPgKEk4UHdJ6bJtGgh44lh8n U1%40thread.tacv2/conversations?groupId=08b2c803-9d78-467c-a3d7-29858c9366ec&tenantId=bd70eeb3-a537-435a-937c-7cd330dc74d8
- Join the team using the following team code: r6ubn0b

In this course, we make extensive use of **Moodle** for communication and to support learning and teaching. All physics-related Moodle courses are available at:

- URL: http://learn.mandela.ac.za
- Use your university domain username and password
- Navigate to: Faculty of Science/Department of Physics

You are required to promptly enrol in the following courses:

- Physics Student Portal: Under the Department of Physics, navigate to: Practical Courses/Physics Student Portal. Self-enrol: enrolment key: PhysicsPortal.
- Theoretical course: Under the Department of Physics, navigate to: FVV101: Mechanics and Thermodynamics. Self-enrol: enrolment key: FVV101.
- Practical course: Under the Department of Physics, navigate to: Practical Courses/First year practical course. Self-enrol: enrolment key: Physics.

Please note that registered students will automatically be placed on the course **mailing list** to receive important communications via email.

What happens if I am not registered and don't have university credentials to access Moodle?

All students who cannot gain access to Moodle due to late registration are to contact your lecturer as

a matter of urgency! Interim arrangements CAN be made to allow access to course activities and material. <u>Do not wait to be registered before participating in this course!</u> Your lecturer will also place you on the <u>course mailing list</u> to receive important notifications.

NOTE: Currently, there is no formal WhatsApp group for this course. Please may the class representative contact the lecturer as soon as possible to arrange a WhatsApp group.

### 5. What next?

As soon as lectures officially start, your lecturer will make the course material available on Moodle. You can follow the link below to your first lecture scheduled for Wednesday 16 February 2022 at 7:45 am. Those unable to attend the live lecture can access the recording via Moodle after the session.

Here is the link to your first lecture. It will be a live virtual TEAMS lecture:

https://teams.microsoft.com/l/meetup-

join/19%3a32S86bTHGdBT1WxeTolPgKEk4UHdJ6bJtGgh44Ih8nU1%40thread.tacv2/1643721968597 ?context=%7b%22Tid%22%3a%22bd70eeb3-a537-435a-937c-

7cd330dc74d8%22%2c%22Oid%22%3a%22e7ddf4ad-717a-467e-883d-4faed84dfe22%22%7d